# RANCANG BANGUN APLIKASI ANIMASI 3D BOROBUDUR BERBASIS ANDROID AUGMENTED REALITY DENGAN METODE MARKER BASED TRAKING

# Android Augmented Reality Based Borobudur 3d Animation Application Design Using Marker Based Traking Method

# **Denny Chandra Darmawansya<sup>1</sup> , Siti Madinah Ladjamuddin<sup>2</sup>**

Program Studi Teknik Informatika, Fakultas Sains dan Teknologi Informasi Institut Sains dan Teknologi Nasional Jl. Moh. Kahfi II, Bhumi Srengseng Indah, Jakarta Selatan 12640 <sup>1</sup>dennychandra411@gmail.com, <sup>2</sup>citymadinah07@istn.ac.id

### **ABSTRAKSI**

Sejarah adalah peristiwa yang benar-benar terjadi pada masa lalu yang disusun berdasarkan bukti-bukti yang meyakinkan dan dan diperoleh melalui proses penelitian serta pengujian ilmiah. Salah satu contoh masalah yang di temukan adalah kurangnya pembelajaran sejarah oleh pengunjung candi Borobudur dalam memahami atau mendapatkan informasi mengenai relief-relief candi Borobudur. Berdasarkan uraian diatas, peneliti mengangkat judul "Aplikasi animasi 3D cerita relief Jataka berbasis Android Augmented Reality dengan metode Marker Based Tracking". Di dalam aplikasi AR untuk membantu pembelajaran sejarah mengenai relief-relief candi Borobudur yang dikemas dalam bentuk animasi 3D. Berdasarkan hasil pengembangan aplikasi menggunakan metode yaitu Analisis, Desain, Development, Implementation, Evaluation maka diperoleh aplikasi AR untuk membantu pembelajaran mengenai sejarah relief-relief candi Borobudur. Hal ini dibuktikan melalui pengujian dan kuesioner terhadap pengunjung dan arkeolog balai konservasi candi Borobudur. Berdasarkan hasil kuesioner pengunjung dan arkeolog dapat diketahui klasifikasi layak dalam berbagai aspek- aspek yang terdapat pada kuesioner. Dengan adanya aplikasi ini dapat meningkatkan minat pengunjung dalam mengenal sejarah relief candi, dan menambah wawasan mengenai relief candi Borobudur.

**Kata Kunci :** *Augmented Reality, Animasi 3D, Android , Candi Borobudur.*

### *ABSTRACT*

*A history is an event that happened in the past thatwas compiled based on convincing evidence and obtained through scientific research and testing. One example of the problem found is the lack of historical learning by visitors to the Borobudur temple in understanding or obtaining information about the reliefs of the Borobudur temple. Based on the description above, the researcher raised the title "3D animation application for Jataka relief stories based on Android Augmented Reality with the Marker Based Tracking method". The AR application to help learn the history of the reliefs of the Borobudur temple packaged in 3D animation. Based on the results of application development using the method namely Analysis, Design, Development, Implementation, and Evaluation, the AR application is obtained to help learn about the history of the reliefs of the Borobudur temple. This is proven through tests and questionnaires on visitors and archaeologists at the Borobudur temple conservation center. Based on the results of visitor and archaeologist questionnaires, it can be seen that the classification is feasible in various aspects contained in the questionnaire. With this application, visitors can increase their interest in knowing the history of the temple reliefs, and add insight into the reliefs of the Borobudur temple. customers*

*Keywords : Augmented Reality, 3D Animation, Android ,Borobudur temple.*

# **1. PENDAHULUAN**

Candi Borobudur adalah salah satu candi Buddha yang terletak di Jl.Badrawati, Borobudur, Magelang, Jawa Tengah, Indonesia. Candi berbentuk stupa ini didirikan oleh para penganut agama Buddha Mahayana sekitar abad ke-8 masehi pada masa pemerintahan wangsa Syailendra. Borobudur adalah candi Buddha terbesar di dunia. Pada dinding candi di setiap tingkatan dipahat panel-panel relief yang dibuat sangat teliti dan halus. Relief dan pola hias Borobudur bergaya naturalis dengan proporsi yang ideal dan selera estetik yang halus ( Haryono, 2019). Reliefrelief ini sangat indah, bahkan dianggap sebagai yang paling elegan dan anggun dalam kesenian dunia Buddha. Relief Borobudur juga menerapkan disiplin seni rupa India, seperti berbagai sikap tubuh yang memiliki makna atau nilai estetis tertentu.

Aktivitas pengunjung candi Borobudur biasanya hanya melihat relief- relief pada dinding candi tanpa mengetahui informasi yang terkandung pada setiap relief. Pengunjung cenderung berkeliling melihat relief dan pemandangan yang indah dari atas candi Borobudur. Banyak juga pengunjung yang hanya sekedar berfoto-foto. Pengunjung candi dapat memperoleh informasi tentang relief candi Borobudur yang terdapat pada ruang informasi (Kaplan, David, dan Robert A. Manners, 2018). Pengunjung juga dapat memperoleh informasi tentang relief-relief ini pada perpustakaan yang letaknya jauh dari candi Borobudur. Namun sepantauan penulis yang telah beberapa kali pergi ke candi Borobudur, sangat jarang pengunjung masuk ke ruang informasi dan sangat jarang pengunjung masuk ke bagian perpustakaan dikarenakan letaknya yang jauh. Relief candi Borobudur adalah cerita yang menarik untuk diketahui setiap pengunjung yang datang, akan tetapi sangat minim informasi yang ada pada candi.

Melihat permasalahan tersebut, penulis bermaksud untuk membuat sebuah aplikasi Augmented Reality animasi 3D berbasis Android yang bertujuan untuk menyampaikan informasi relief candi Borobudur yang ada pada dinding candi.

Dengan adanya aplikasi ini diharapkan pengunjung mudah dalam memperoleh informasi-informasi relief yang ada pada dinding candi Borobudur, tanpa harus ke ruang informasi candi Borobudur yang terletak jauh dari candi Borobudur. Aplikasi Augmented Reality animasi 3D dapat meningkatkan aktivitas pengunjung dapat lebih mengenal sejarah candi, dan menambah wawasan mengenai candi Borobudur.

# **2. METODOLOGI PENELITIAN**

# **Instrumen Penelitian**

Adapun instrument penelitian yang digunakan dalam penelitian yaitu :

# **Perangkat Keras**

Perangkat keras yang digunakan untuk mengembangkan dan mengumpulkan data pada aplikasi ini adalah sebagai berikut :

a. Laptop dengan spesifikasi sebagai berikut:

- $\checkmark$  OS: Windows 7 SP1+, macOS 10.12+, Ubuntu 12.04+, SteamOS+
- Graphics card with DX10 (shader model 4.0) capabilities.
- CPU: SSE2 instruction set support.
- $\checkmark$  iOS player requires iOS 9.0 or higher.
- $\checkmark$  Android: OS 4.1 or later; ARMv7 CPU with NEON support or Atom CPU; OpenGL ES 2.0 or later.
- $\checkmark$  WebGL: Any recent desktop version of Firefox, Chrome, Edge or Safari.
- $\checkmark$  Universal Windows Platform: Windows 10 and a graphics card with DX10 (shader model 4.0) capabilities
- b. Flashdisk

c. Handphone dengan system operasi android

# **Perangkat Lunak**

Adapun perangkat lunak yang digunakan dalam penyusunan aplikasi ini adalah sebagai berikut :

- 1. Microsoft Word 2019
- 2. Unity
- 3. Vuforia Engine
- 4. Skectup pro 2018

# **Pengumpulan Data**

Metode pengumpulan data yang dipakai pada penelitian untuk menyusun aplikasi ini adalah metode observasi dan studi literatur. Studi Literatur

Studi literatur adalah salah satu metode pengumpulan data dengan cara membaca buku-buku dan jurnal sesuai dengan data yang dibutuhkan. Pada penelitian ini, dipilih studi literatur untuk mengumpulkan referensi dari jurnal-jurnal yang memiliki kemiripan dalam pembuatan sistem ini.

# **Analisa dan Perancangan Sistem**

Analisis dan Perancangan Sistem merupakan penguraian dari suatu sistem yang utuh ke dalam bagian-bagian untuk mengidentifikasi dan mengevaluasi permasalahan sehingga dapat membangun system yang baik. Komponen-komponennya antara lain flowchart, dan usecase.

# **Metodologi Penelitian**

Pada penelitian ini, metode pengembangan sistem yang digunakan adalah metode Waterfall. Metode ini menggambarkan pendekatan yang sistematis dan juga berurutan pada penelitian perangkat lunak, dimulai dengan spesifikasi kebutuhan pengguna berlanjut melalui tahapan-tahapan perencanaan (planning), permodelan (modeling), konstruksi (construction), serta penyerahan sistem ke para pelanggan /pengguna (deployment), yang diakhiri dengan dukungan pada perangkat lunak lengkap yang dihasilkan.

Tahapan metode waterfall dapat dilihat pada gambar di bawah ini.

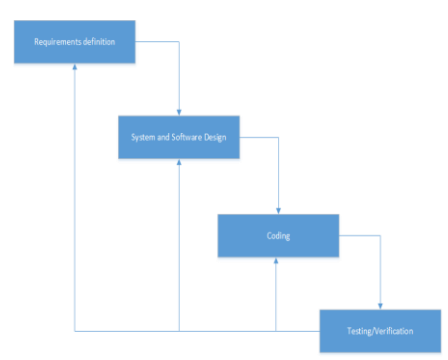

**Gambar** Tahapan Metode Waterfall

# **Flowchart Diagram**

Alur aplikasi Scan Borobudur ini berawal dari user memilih menu untuk scan marker yang sudah disediakan gambarnya, lalu lakukan pemindai kamera pada marker, dan bisa menampilkan objek 3d candi dengan beberapa keterangan seperti sejarah pada candi, bentuk relief. Setelah itu, dengan aplikasi yang tersedia bisa dengan login untuk masuk ke login aplikasi resmi Candi Borobudur.

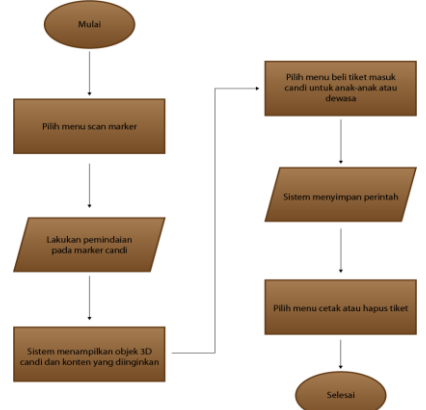

**Gambar** Flowchart Diagram Sumber: Rancangan Penelitian, 2023

### **3. HASIL DAN PEMBAHASAN**

### **Usecase Diagram**

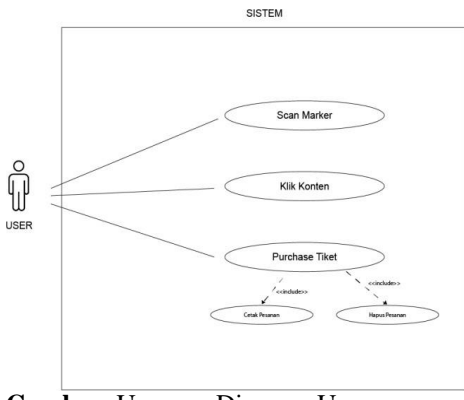

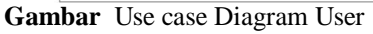

Pada gambar Use case Diagram User menampilkan usecase dari aplikasi Animasi 3D berbasis Android Augmented Reality. Berikut penjekasan dari operasi dalam gambar Use case Diagram User

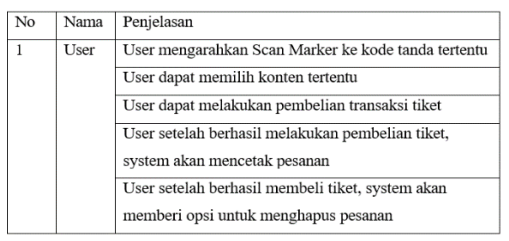

# **Activity Diagram User Scan Marker**

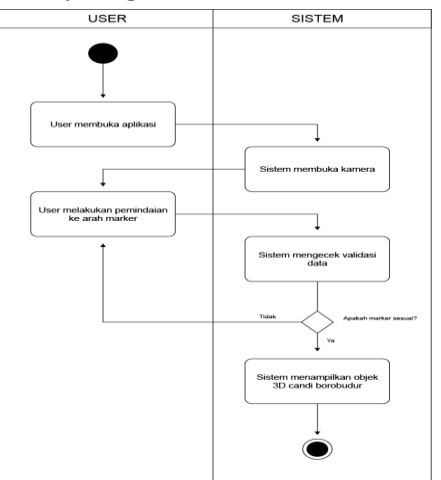

**Gambar** Activity Diagram User Scan Marker, **Sumber**: Rancangan Penelitian, 2023

Diagram Aktifitas yang menunjukkan user akan membuka aplikasi Animasi 3D Borobudur. Lalu system membuka kamera dan user akan melakukan pemindaian kearah marker serta system akan mengecek validasi data. Jika marker sesuai, system akan menampilkan 3D candi Borobudur

### **Activity Diagram User Mengklik Konten**

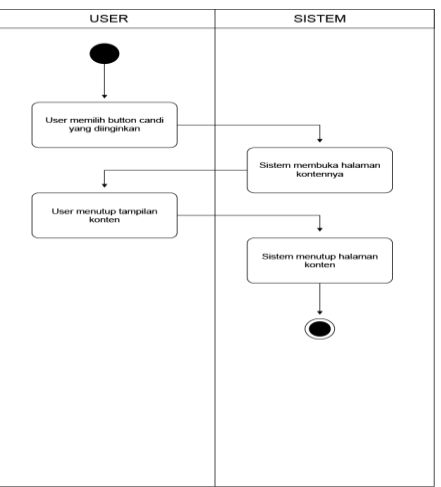

**Gambar** Activity Diagram User Mengklik Konten, **Sumber**: Rancangan Penelitian, 2023

Diagram aktivitas menunjukan user akan memilih button candi yang diinginkan. lalu system membuka halaman kontennya, dilanjut dengan user menutup tampilan konten, dan system akan menutup halaman konten

**Activity Diagram User Melakukan Purchase Tiket**

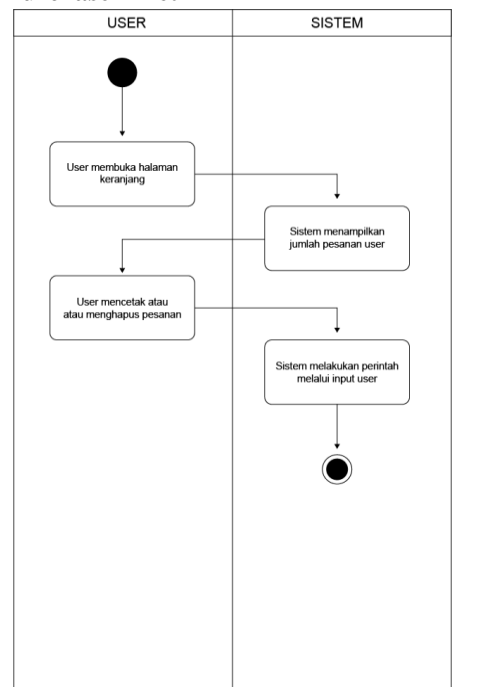

**Gambar** Activity Diagram User Melakukan Purchase Tiket,

**Sumber**: Rancangan Penelitian, 2023

Diagram menunjukkan alur user melakukan purchase tiket dengan membuka keranjang, system akan menampilkan jumlah pesanan user dan mencetak atau menghapus pesanan. Lalu system akan melakukan perintah melalui input user

**Sequence Diagram User Melakukan Scan Marker**

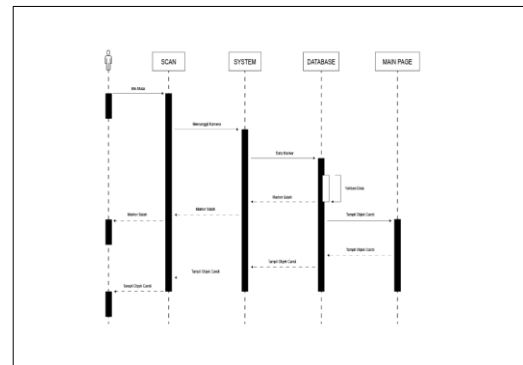

**Gambar** Sequence Diagram User Melakukan Scan Marker

**Sumber**: Rancangan Penelitian, 2023

Diagram Squence yang menunjukkan user akan melakukan Scan Marker aplikasi 3D Candi Borobudur. Lalu system secara otomatis membuka kamera, dam user akan melakukan pemindaian kearah marker serta system akan mengecek validasi data. Jika marker sesuai,system akan menampilkan 3D candi Borobudur

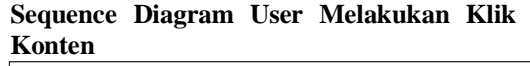

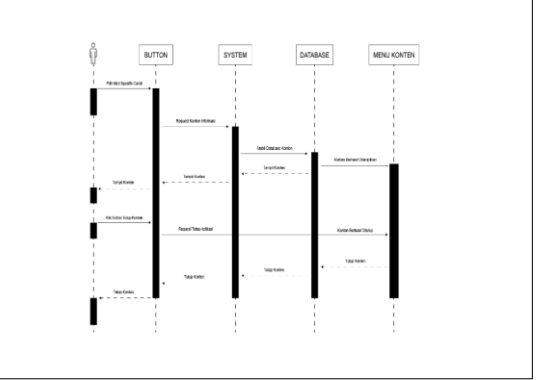

**Gambar** Sequence Diagram Melakukan Klik Konten, **Sumber**: Rancangan Penelitian, 2023

Diagram aktivitas menunjukan user akan memilih button candi yang diinginkan. lalu system membuka halaman kontennya, dilanjut dengan user menutup tampilan konten, dan system akan menutup halaman konten

# **Sequence Diagram User Melakukan Purchase Tiket**

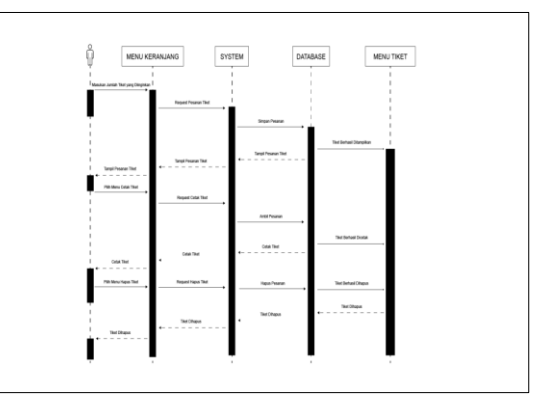

**Gambar** Sequence Diagram User Melakukan Purchase Ticket

**Sumber**: Rancangan Penelitian, 2023

Diagram menunjukkan alur user melakukan purchase tiket dengan membuka keranjang, system akan menampilkan jumlah pesanan user dan mencetak atau menghapus pesanan. Lalu system akan melakukan perintah melalui input user

#### **Class Diagram**

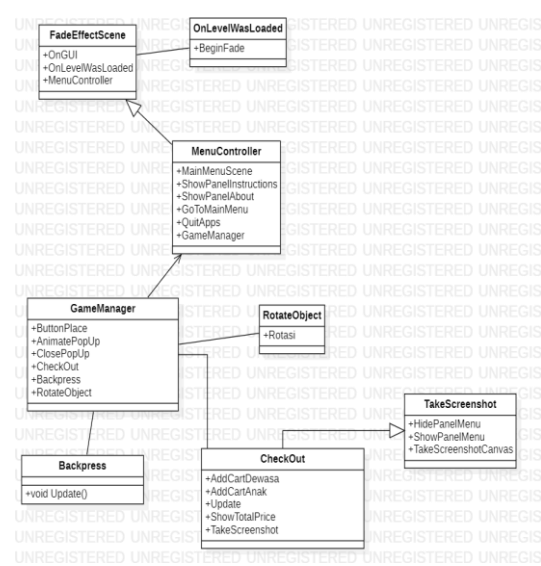

**Gambar** Class Diagram **Sumber**: Rancangan Penelitian, 2023

Diagram Class yang terdiri dari beberapa kelas dengan class utama Menu Controller yang di direct asosiasi dari game manager yang mengatur dari screen yang akan di tayangkan seperti rotate, backpress, checkout yang menunjukan ada satu class turunan dari Takescreenshot. Dari menucontroller, yang bertugas menampilan aplikasi ada di FadeEffectScreen dengan memunculkan screen pada smartphone.

# **Hasil Aplikasi Tampilan menu Aplikasi**

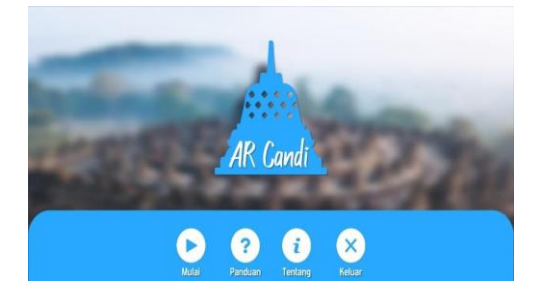

**Gambar** Tampilan menu Aplikasi **Sumber**: Hasil Penelitian, 2023 Sumber: Rancangan Penelitian, 2023

Pada Gambar Tampilan menu Aplikasi merupakan tampilan menu pada Aplikasi Animasi 3D Borobudur sebelum melakukan aktifitas user Scan Marker serta sebelum melakukan Klik Konten

#### **Tampilan konten panduan aplikasi**

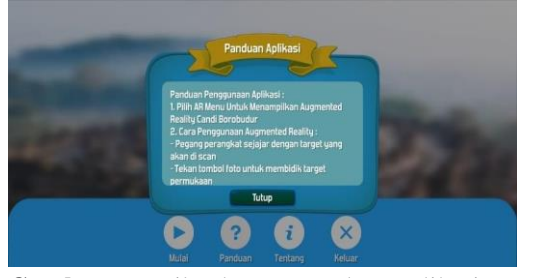

**Gambar** Tampilan konten panduan aplikasi **Sumber**: Hasil Penelitian, 2023 Pada Gambar Tampilan konten panduan aplikasi menampilkan panduan cara penggunaan Aplikasi 3D Candi Borobudur, hal ini memudahkan User untuk pertama kali pemakaian.

#### **Tampilan informasi aplikasi**

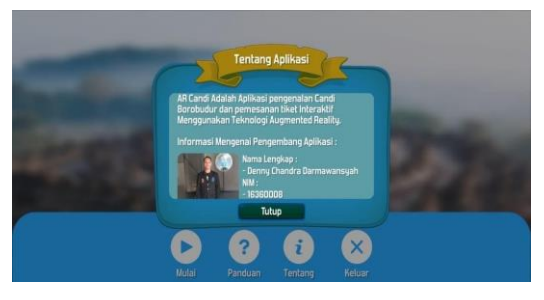

**Gambar** Tampilan setelah User setelah melakukan Scan Marker

**Sumber**: Hasil Penelitian, 2023

Pada Gambar Tampilan setelah User setelah melakukan Scan Marker, menampilkan tentang informasi mengenai pengembangan aplikasi hal ini untuk mempromosikan aplikasi kepada calon pengguna

### **Tampilan Scan Marker**

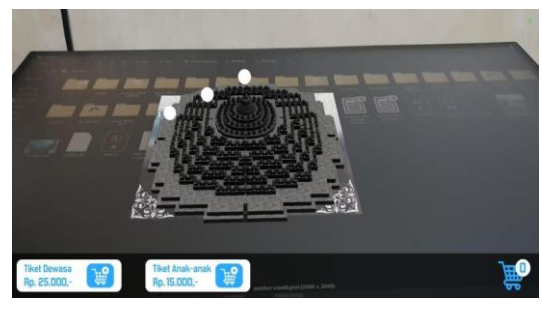

**Gambar** Tampilan Scan Marker **Sumber**: Hasil Penelitian, 2023

Tampilan Antarmuka 3D disaat user Scan Marker dan terdapat 3 direktori untuk melihat penjelasan sejarah mengenai Candi Borobudur lalu terdapat direktori untuk pembelian tiket dan chart untuk cetak pesanan

# **Tampilan Klik Konten**

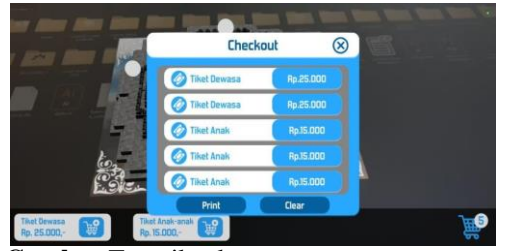

**Gambar** Tampilan konten **Sumber**: Hasil Penelitian, 2023

Pada Gambar Tampilan konten ketika user memilih konten tertentu, hal ini akan memunculkan tentang sejarah Arsitektur Candi Borobudur secara aplikasi 3D

### **Tampilan Klik Konten**

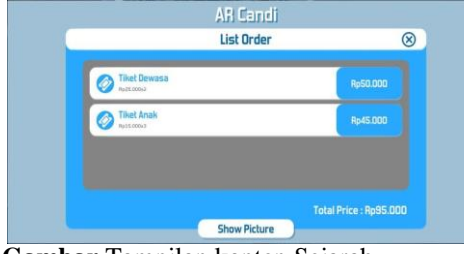

**Gambar** Tampilan konten Sejarah **Sumber**: Hasil Penelitian, 2023

Pada Gambar Tampilan konten Sejarah user dapat memilih konten lainnya, hal ini akan memunculkan tentang penjelasan Sejarah Candi Borobudur secara 3D

# **Tampilan Klik Konten**

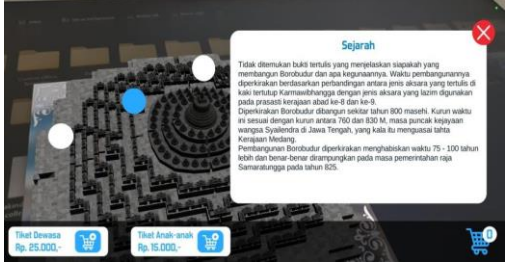

**Gambar** Tampilan konten Arti **Sumber**: Hasil Penelitian, 2023 Pada Gambar Tampilan konten Arti user dapat memilih konten lainnya, hal ini akan memunculkan tentang penjelasan Candi

# **Tampilan Antarmuka 3D**

Borobudur secara 3D

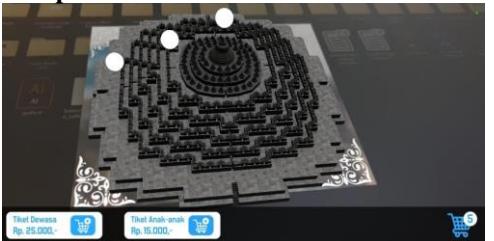

**Gambar** Tampilan Antarmuka 3D **Sumber**: Hasil Penelitian, 2023

Setelah user selesai menampilkan konten, user dapat membeli tiket sesuai yang diinginkan. Lalu jumlah tiket yang dipesan akan masuk otomatis ke keranjang

# **Tampilan halaman Purchase Tiket**

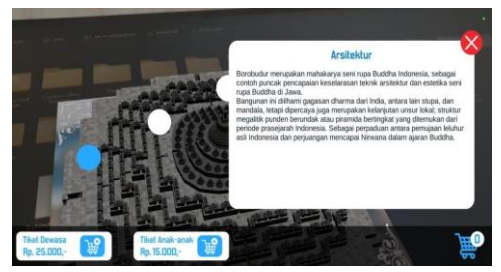

**Gambar** Tampilan Purchase Tiket **Sumber**: Hasil Penelitian, 2023 Ketika user telah menetapkan jumlah pesanan tiket. lalu memilih untuk klik keranjang. Dan klik opsi Print

# **Tampilan List Order**

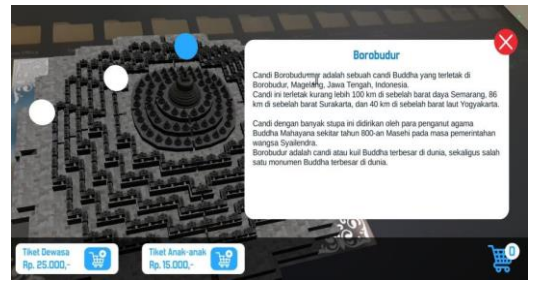

# **Gambar** List Order

**Sumber**: Hasil Penelitian, 2023

Pada Gambar List Order setelah user melakukan Purchase Tiket, akan memunculkan list order yang sudah di beli oleh user

# **Pengujian**

Pengujian Black Box ini mencakup semua fungsi dan tampilan pengguna yang ada dalam aplikasi. Hasil pengujian yang telah dilakukan ditunjukan pada tabel Pengujian Black Box.

### **Tabel** Pengujian Black Box

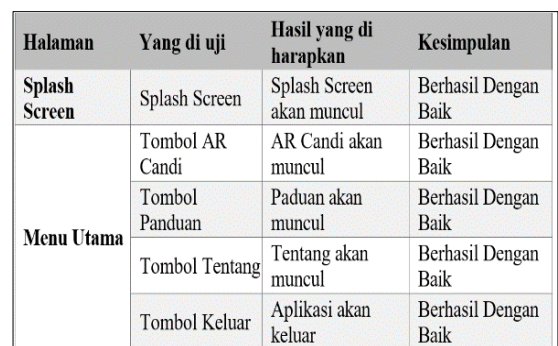

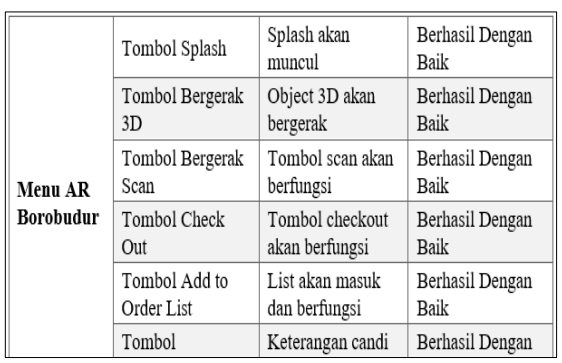

#### **Sumber**: Hasil Penelitian, 2023

Berdasarkan pengujian Black Box yang telah dilakukan didapat hasil yang ditunjukan pada tabel 1 yang menunjukan bahwa semua menu pada Menu utama meliputi tombol AR Camera, tombol Informasi, dan exit berjalan dengan baik. Begitupula semua asset 3D Candi Borobudur Berjalan dengan baik. Hasil akhir dari aplikasi ini juga di uji dengan menggunakan beberapa tipe smartphone berbasis android. Hasil pengujian ke dengan beberapa smartphone berbasis android ditunjukan pada tabel Pengujian Device Lain

### **Tabel** Pengujian Device Lain

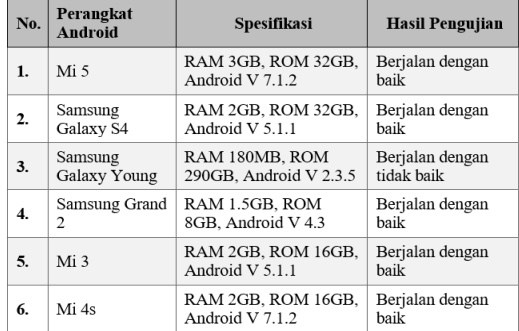

**Sumber**: Hasil Penelitian, 2023

#### **4. SIMPULAN**

Berdasarkan pembuatan aplikasi Animasi 3D AR yang dipakai untuk pengembangan. Dapat disimpulkan bahwa aplikasi ini dapat dioperasikan secara baik di perangkat Android

Dapat disimpulkan dengan adanya aplikasi ini diharapkan pengunjung mudah dalam memperoleh informasi-informasi relief yang ada pada dinding candi Borobudur, tanpa harus ke ruang informasi candi Borobudur yang terletak jauh dari candi Borobudur. Aplikasi Augmented Reality animasi 3D dapat meningkatkan aktivitas pengunjung dapat lebih mengenal sejarah candi, dan menambah wawasan mengenai candi Borobudur.

# **Saran**

Berdasarkan pengujian yang telah dilakukan terdapat beberapa rekomendasi dan saran yang dituliskan oleh pengguna, saransaran tersebut adalah sebagai berikut :

- 1. Menggunakan perangkat yang mendukung agar memudahkan akses untuk 3D AR
- 2. Dapat menambahkan fitur 3D animasi dan fitur option baru

# **5. DAFTAR PUSTAKA**

- [1] Haryono, Timbul, et al., Sendratari Mahakarya Borobudur. Jakarta: Kepustakaan Populer Gramedia (KPG), 2011.
- [2] Joesoef, Daoed, Borobudur. Jakarta: Penerbit Buku Kompas, 2004.
- [3] Kaplan, David, dan Robert A. Manners, The Theory of Culture. Terj. Landung Simatupang. Yogyakarta: Penerbit Pustaka Pelajar, 2002.
- [4] Adam, S. 2018. Implementasi Teknologi Augmented Reality pada Agen Penjulan Rumah. E-journal Teknik Elektro dan Komputer: 19 – 25. (Online) http://download.portalgaruda.org/article.p hp?article=262898&val=1028&title =Implementasi%20Teknologi%20Augme nted%20Reality%20pada%20Agen%2 0Penjualan%20Rumah.
- [5] Amin, D & Govilkar, S. 2017. Comparative Study of Augmented Reality SDK's. International Journal on Computational Science & Application (IJCSA)Vol.5(1);11-26. http://airccse.org/journal/ijcsa/papers/511 5ijcsa02.pdf.
- [6] Andriyadi, Anggi. 2019. Augmented Reality with ARToolkit Reality Leaves a Lot To Imgine. Penerbit ARTeam & NulisBuku.com. Aprilia, A. Food for thought, food to waste. http://www.thejakartapost.com/ news/2013/11/07/food-thought-foodwaste.html
- [7] Arrland. 2015. Perkembangan Sistem Operasi Android. http://www.meroket.com/perkembangansistem-operasi-android/.
- [8] Baus, O. & Bouchard, S. 2014. Moving from virtual reality exposure-based therapy to Augmented Reality exposurebased therapy: a review. www.frontiersin.org

*RANCANG BANGUN - Denny Chandra Darmawansya, Siti Madinah Ladjamuddin*

- [9] Ary Firdaus, Siti Madinah Ladjamuddin; Perancangan Aplikasi Augmented Reality Untuk Mengenalkan Huruf Hijaiyah; Vol 11 No 1 (2022): INCOMTECH volume 11 no. 1 June 2022; https://ejournal.istn.ac.id/index.php/inco mtech/article/view/1273
- [10] Blender. 2015. What, s New in 2.73. (Online) https://www.blender.org/features/pastrele
- ases/2-73/. [11] Candra, A., Rachmawati, D. & Budiman, M.A. 2014. Perancangan Mobile Augmented Reality System untuk Wisata Sejarah.SENARAI, pp 211 – 213. Dolz,J.2012.MarkerlessAugmentedRealit y. http://www.arlab.com/blog/markerlessaugmented-reality/#more-136.
- [12] Johansen, R.S. 2011. Legality on using Unity's logo. http://forum.unity3d.com/threads/legality -on-using-unitys-logo.74057/ (diakses 21 mei 2015). Milgram, P. & Kishino, F. 1994. Augmented Reality: A class of displays on the reality-virtualy continum. SPIE Proceedings Volume 2351, pp 282 - 292 : Telemanipulator an Telepresence
- [13] Nurhayati, A., Purnama, K.A. & Zaini, A. 2010. Analisis Pengujian Perangkat Lunak Augmented Reality .http://digilib.its.ac.id/public/ITS-Undergraduate12629-Paper.pdf
- [14] Prasetyo, S.A. 2014. Brosur Interaktif Berbasis Augmented Reality Sebagai Sarana Promosi Produk Furniture Pt.Ota Indonesia. Skripsi, Yogyakarta: Amikom.
- [15] Pratama, M.A. 2017. Penerapan Augmented Reality pada Perancangan Aplikasi Pengenalan Alat Musik Taganing Batak Berbasis Android. Skripsi, Medan: Universitas Sumatera Utara.
- [16] Rizqi Satria, Siti Madinah Ladjamuddin, Veriah Hadi, Rancang Bangun Aplikasi Pembelajaran Simulasi Tata Surya Menggunakan Augmented Reality Berbasis Android, Vol 10 No 2 (2021): INCOMTECH (December 2021), https://ejournal.istn.ac.id/index.php/inco mtech/article/view/1182
- [17] Rahmat, B. 2015. Analisis dan Perancangan Sistem Pengenalan Bangun Ruang Menggunakan Augmented Reality. Skripsi, Medan: Universitas Sumatera Utara.
- [18] Ramadhan, A. 2006. 36 Jam Belajar Komputer. Gramedia : Jakarta. Roedavan, R. 2014. Unity Tutorial Game Engine.INFORMATIKA: Bandung
- [19] Siltanen, S. 2016. Theory and Applications of Marker-Based Augmented Reality. Julkaisija: Finland.
- [20] Siregar, M. 2015. What You See is What You Get. http://medan.tribunnews.com/2011/09/30/ what-you-see-is-what-you-get
- [21] Tarigan, N.I. 2015. Sistem Pelayanan Breakfast pada The Kitchen Restaurant Hotel Aryaduta Medan Kertas Karya. Skripsi , Medan : Universitas Sumatera Utara.
- [22] Septiyana Wardhani, Siti Madinah Ladjamudin; Rancang Bangun Aplikasi Game 3D Night at Forest Berbasis Android; Vol 7 No 2 (2018): INCOMTECH; https://ejournal.istn.ac.id/index.php/inco mtech/article/view/323
- [23] Yulianto, N. 2016. Pembuatan Game 3 Dimensi Lost In the Jungle dengan Menggunakan Unity 3D Game Engine. Skripsi, Yogyakarta: Sekolah Tinggi Manajemen Informatika dan Komputer AMIKOM
- [24] Arfan Ardian; Siti Madinah Ladjamuddin , S. 2021. Design and Build Augmented Reality Applications for Learning the Introduction of Endangered Animals in Indonesia Based on Android. Naincomtech. Journal in Informatics and Communication Technology (INCOMTECH) Vol.10 (2); 1-7. https://ejournal.istn.ac.id/index.php/inco mtech/article/view/1170

*RANCANG BANGUN - Denny Chandra Darmawansya, Siti Madinah Ladjamuddin*